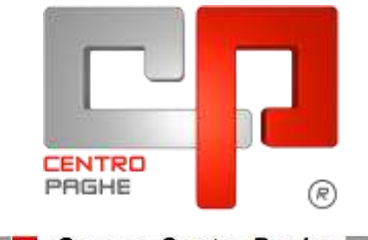

Gruppo Centro Paghe

# **AGGIORNAMENTO E 01/09/2015**

## **SOMMARIO**

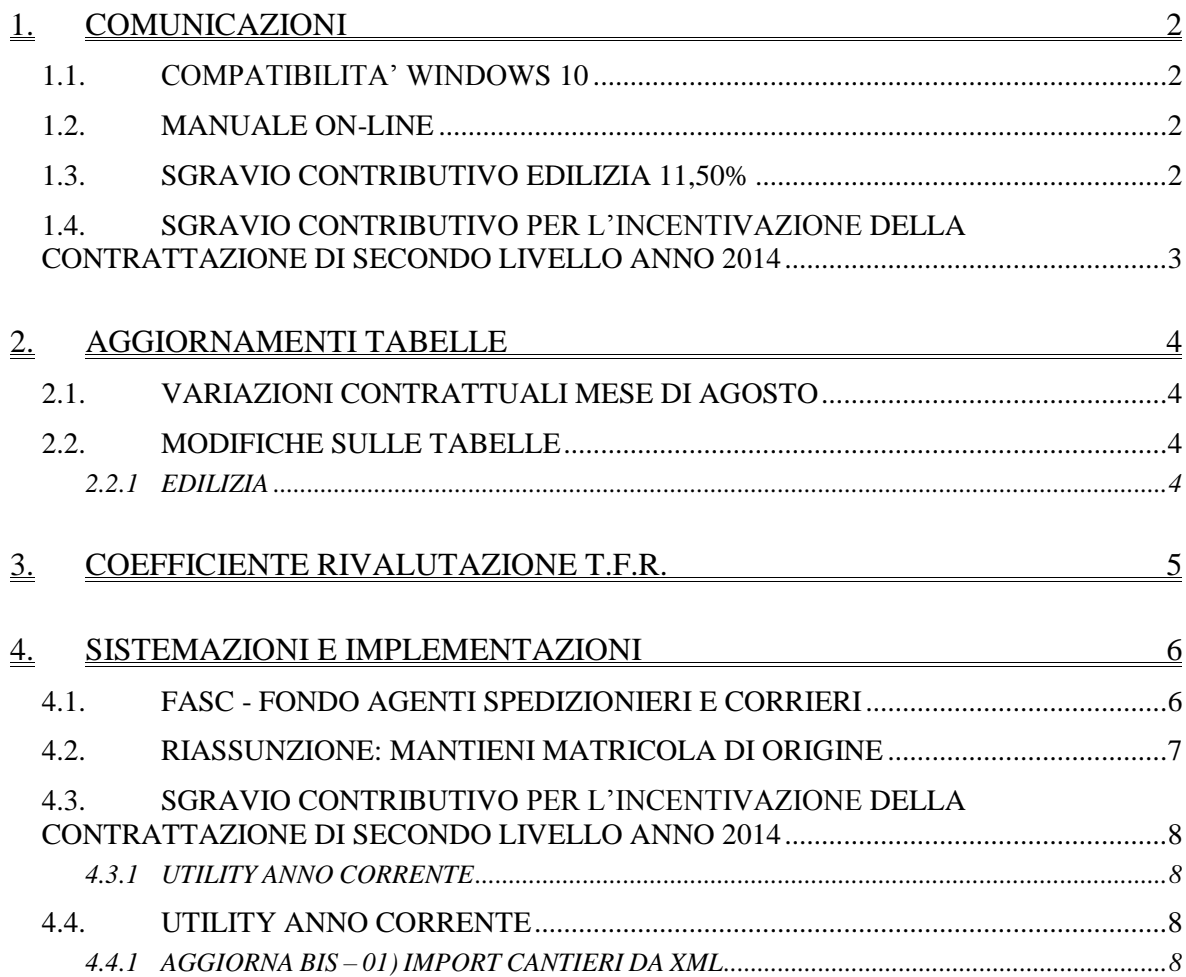

# <span id="page-1-0"></span>**1. COMUNICAZIONI**

## <span id="page-1-1"></span>**1.1. COMPATIBILITA' WINDOWS 10**

Sono stati effettuati i test di compatibilità con il nuovo sistema operativo Windosws 10 (technical preview) e l'intera procedura Centro Paghe è risultata completamente funzionante.

*(U26)*

## <span id="page-1-2"></span>**1.2. MANUALE ON-LINE**

Si ricorda che in help-on line vi è la possibilità di accedere al *manuale Operativo* del Centro Paghe:

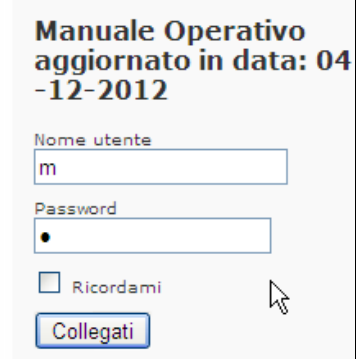

tramite Login e Password, rispettivamente "m" ed "m".

Allo scopo di rendere il manuale sempre aggiornato si sta procedendo alla sua rivisitazione completa provvedendo ad aggiornare e/o inserire i vari argomenti. Si è provveduto ad aggiornare i seguenti capitoli:

Cap. 64 *Liquidazione automatica accantonamenti*;

Cap. 23 *Malattia*;

Cap. 83 *Lavoro Domestico*.

<span id="page-1-3"></span>*(U16)*

## **1.3. SGRAVIO CONTRIBUTIVO EDILIZIA 11,50%**

E' stato emesso il messaggio INPS nr 5336 del 17/08/2015, con le istruzioni operative utilizzabili dal 01/09 per la richiesta e autorizzazione alla riduzione contributiva nel settore edilizio.

*Dalle elaborazioni di settembre verrà applicato in automatico lo sgravio se non inibito manualmente, ma si ricorda che* per fruire dello sgravio *deve essere effettuata preventiva domanda ad INPS* la quale autorizzerà allo sgravio abbinando alla ditta il C.A. 7N. **Le istanze dovranno essere presentate in via esclusivamente telematica**.

Salvo quanto già previsto gli anni scorsi per la gestione con la procedura paghe, stiamo vedendo se possibile escludere i automatico i dipendenti con incentivi nella 7 videata dell'anagrafica dipendente (TRIE, GIOVI…). *(U10)*

## <span id="page-2-0"></span>**1.4. SGRAVIO CONTRIBUTIVO PER L'INCENTIVAZIONE DELLA CONTRATTAZIONE DI SECONDO LIVELLO ANNO 2014**

E' stato emesso il messaggio INPS nr 5302 del 12/08/2015, con la comunicazione delle date per l'invio ufficiale delle domande utili a richiedere lo sgravio per l'anno 2014.

Si fa presente che la procedura Centro Paghe per la creazione dei file XML è quella rilasciata con aggiornamento del 29/07/2015. *(U10)*

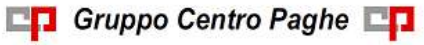

# <span id="page-3-0"></span>**2. AGGIORNAMENTI TABELLE**

## <span id="page-3-1"></span>**2.1. VARIAZIONI CONTRATTUALI MESE DI AGOSTO**

#### **Legno e arredamento – Industria (A017)**

 sono stati inseriti i codici apprendistato di 24 mesi per gli apprendisti con laurea inerente.

<span id="page-3-2"></span>*(U13)*

## **2.2. MODIFICHE SULLE TABELLE**

#### <span id="page-3-3"></span>**2.2.1 EDILIZIA**

#### **Sono state inserite/variate le seguenti Casse Edili:**

**GO 01 - Cassa Edile Gorizia**: segnaliamo a titolo informativo che la cassa edile ha comunicato la variazione delle percentuali dei contributi cassa edile, segnaliamo però che il totale è restato invariato.

*(U13)*

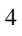

# <span id="page-4-0"></span>**3. COEFFICIENTE RIVALUTAZIONE T.F.R.**

Riportiamo di seguito i coefficienti di rivalutazione, presenti nelle nostre tabelle, da applicare sulle indennità di fine rapporto:

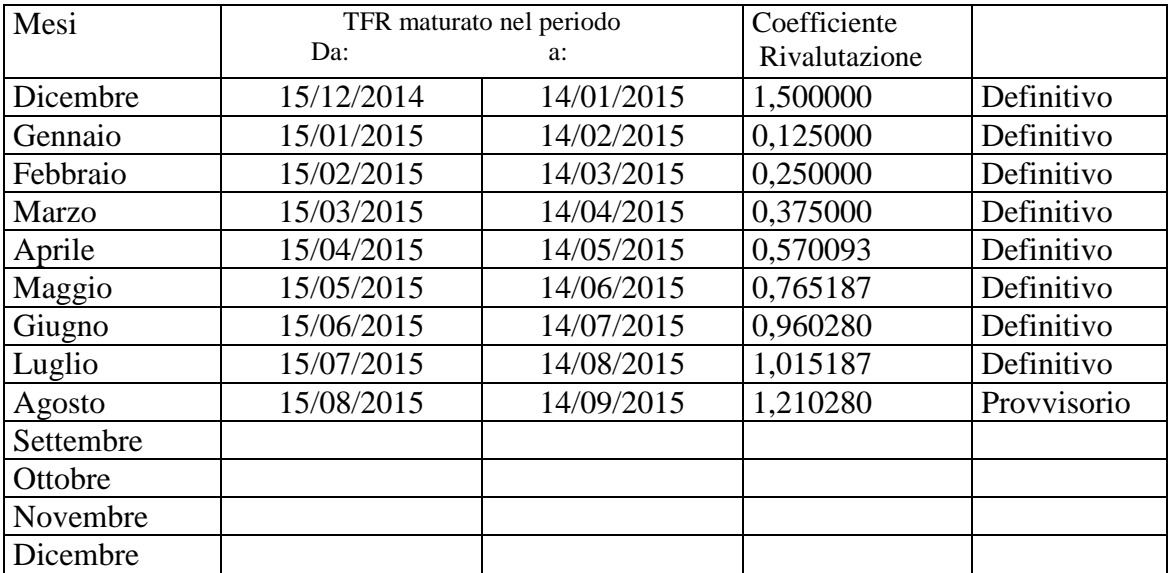

Sono evidenziati dalla dicitura "Provvisorio" i coefficienti non ancora pubblicati ma calcolati dal Centro.

*(U13)*

# <span id="page-5-0"></span>**4. SISTEMAZIONI E IMPLEMENTAZIONI**

## <span id="page-5-1"></span>**4.1. FASC - FONDO AGENTI SPEDIZIONIERI E CORRIERI**

Con il presente aggiornamento sarà possibile creare il supporto per l'invio mensile dei dati al FASC.

Per generare il file dovrà essere inserito, nella sezione "Fondo assistenza sanitaria",

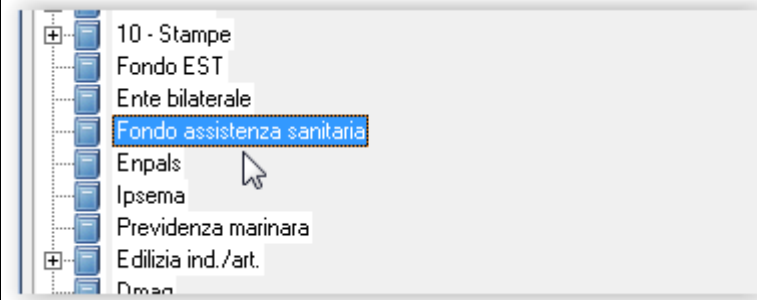

Il codice di iscrizione dell'azienda al fondo (vedi immagine di esempio) e la data di iscrizione.

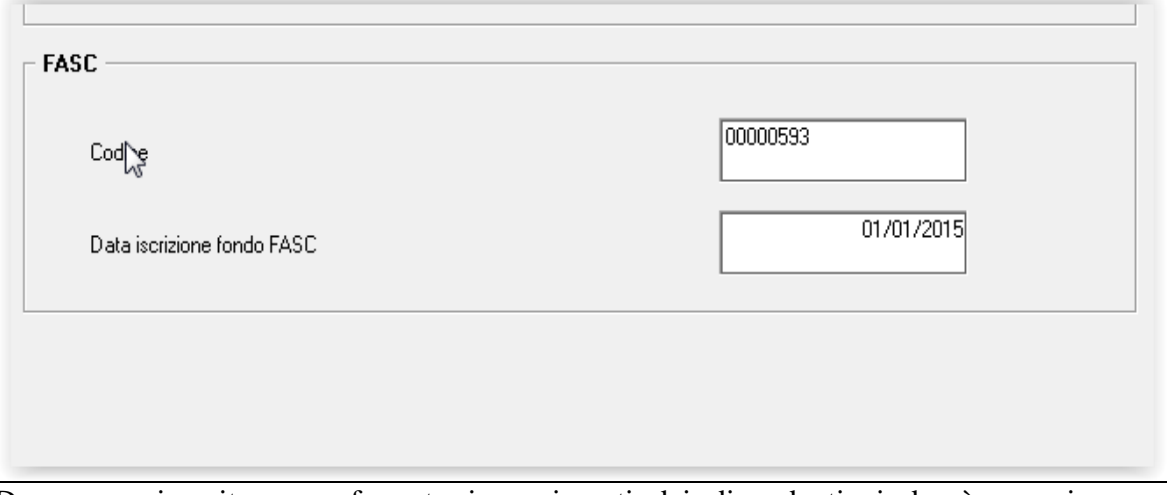

Dopo aver inserito e confermato i movimenti dei dipendenti si dovrà eseguire una elaborazione singola o multipla delle aziende interessate e selezionare "Creazione supporti", scelta "28) Creazione supp. magnetico FASC".

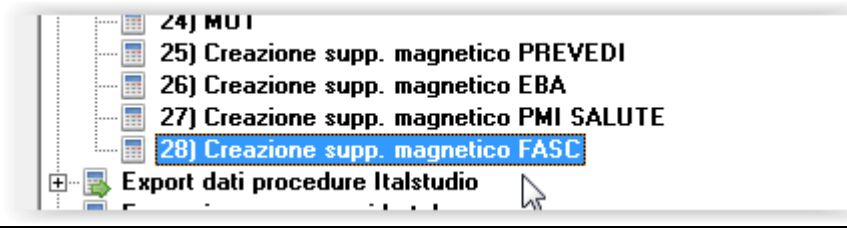

Dopo aver selezionato l'azienda interessata ed i dipendenti, verrà richiesto il percorso di scarico (ad esempio C:\) e di selezionare il file da generare.

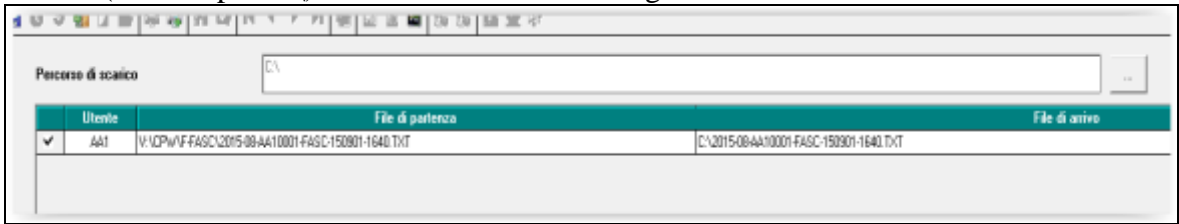

Al conferma il file verrà salvato nella cartella o risorsa selezionata.

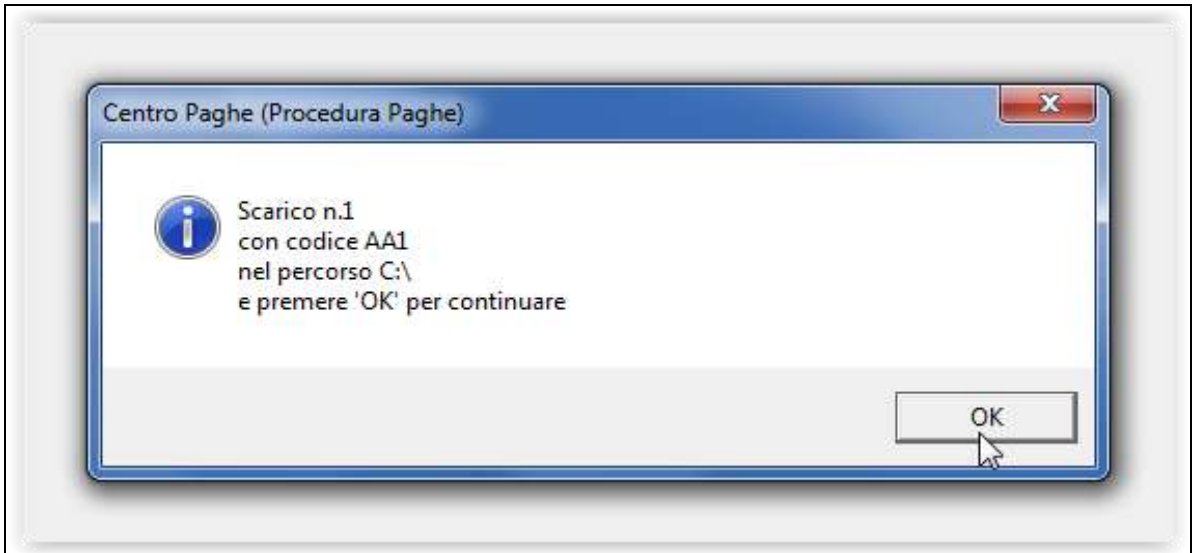

Il file così generato è pronto per l'upload sul portale "FASC". *(U08)*

## <span id="page-6-0"></span>**4.2. RIASSUNZIONE: MANTIENI MATRICOLA DI ORIGINE**

E' stata implementata la funzione della *Riassunzione* permettendo il mantenimento anche nella nuova anagrafica della matricola di origine presente in videata 1B, campo Matricola. Inserendo la relativa spunta nella casella:

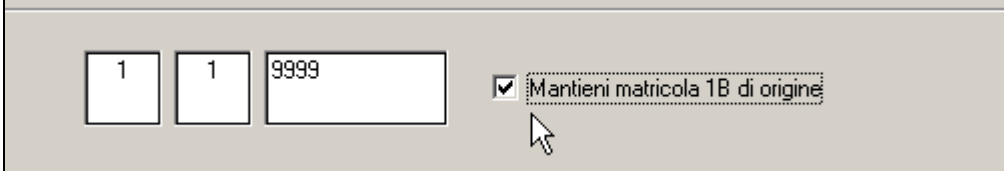

il programma nell'eseguire la riassunzione del dipendente manterrà nella casella della matricola (Tab 1b) la matricola di origine.

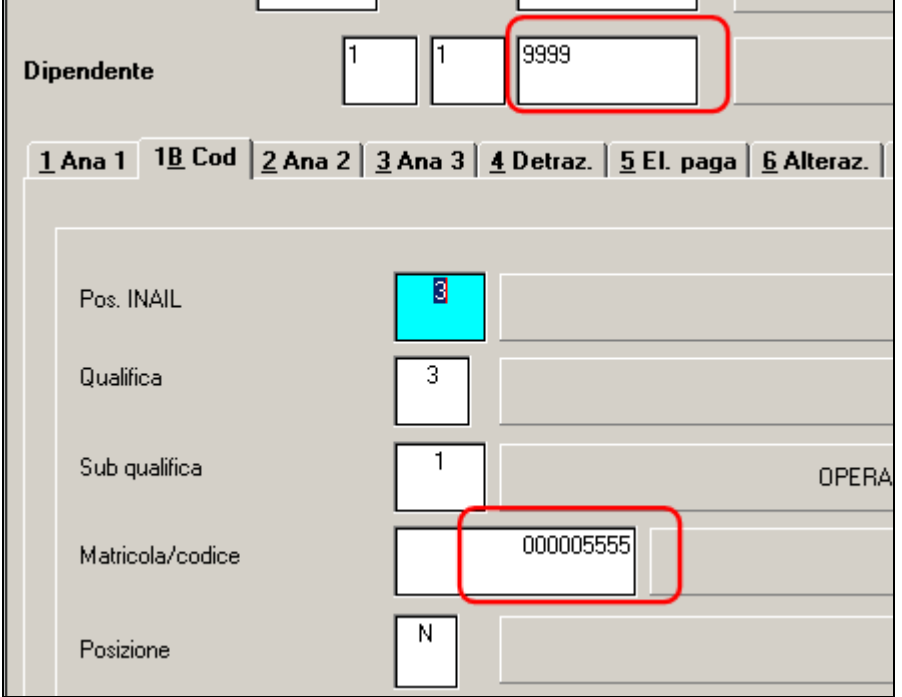

**Attenzione: con la nuova opzione viene a mancare la corrispondenza tra la chiave in alto del dipendente e la** *matricola* **presente in 1B.** *(U16)*

## <span id="page-7-0"></span>**4.3. SGRAVIO CONTRIBUTIVO PER L'INCENTIVAZIONE DELLA CONTRATTAZIONE DI SECONDO LIVELLO ANNO 2014**

#### <span id="page-7-1"></span>**4.3.1 UTILITY ANNO CORRENTE**

#### *4.3.1.1 UTILITY : 02) STAMPA E CARICAMENTO DATI PER XML*

E' stato previsto il riporto dei dati da contratto indipendentemente dalla data scadenza presente nelle tabelle standard Centro Paghe

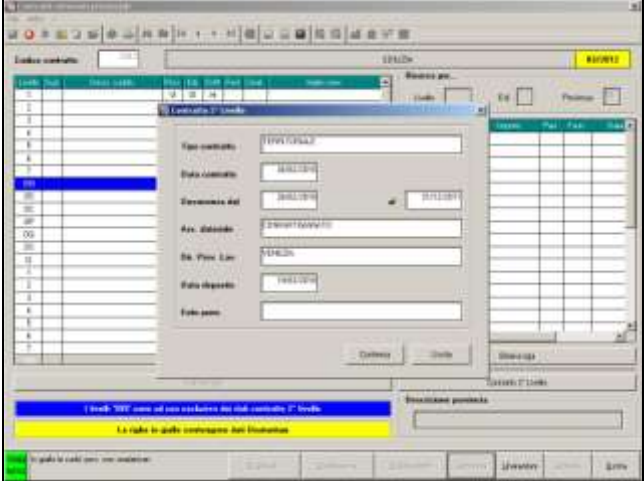

Per una immediata visione i dati sono anche presenti nella stampa / excel che può essere effettuata preventivamente dall'utility

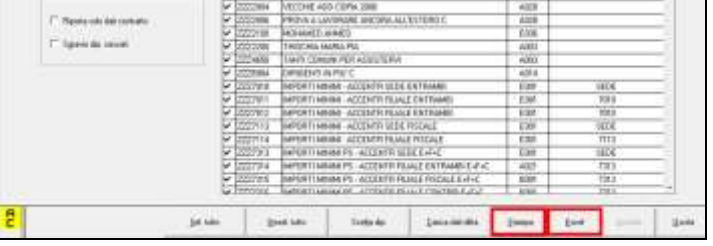

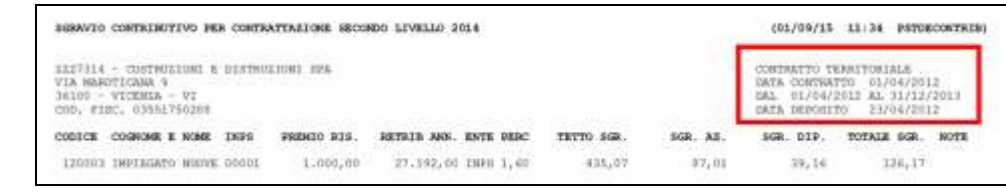

<span id="page-7-2"></span>*(U10)*

## **4.4. UTILITY ANNO CORRENTE**

#### <span id="page-7-3"></span>**4.4.1 AGGIORNA BIS – 01) IMPORT CANTIERI DA XML**

La griglia presente in anagrafica ditta, "Edilizia ind.\art., "Cantieri", consente il caricamento di un numero massimo di 99 cantieri.

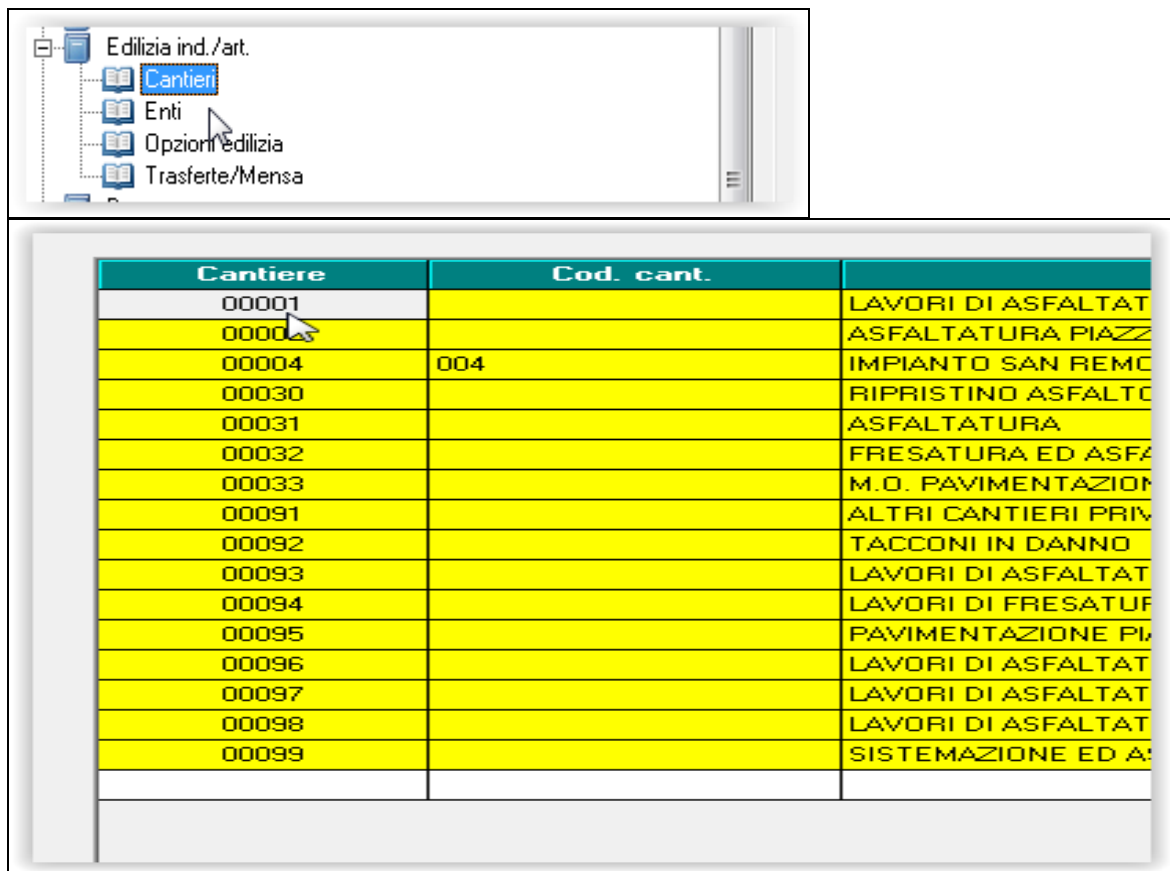

Nel caso di raggiungimento della capienza e come ogni mese accade, si debbano caricare nuovi cantieri, con il presente aggiornamento i nuovi verranno importati con attribuzione del primo progressivo libero da 01 a 99.

Ad esempio, facendo riferimento all'immagine sopra riportata, verrà valorizzato il progressivo 3, di seguito da 5 a 29 e infine da 34 a 90.

Nel caso mancassero progressivi liberi, rimane a cura utente la cancellazione di cantieri chiusi e non più utilizzati.

*(U08)*

NC150901\_E\_clienti

Gruppo Centro Paghe